# VESSEL TRACKING APP

Vessel Tracking for Maritime Subsistence Hunters

Instruction Manual V:1.0

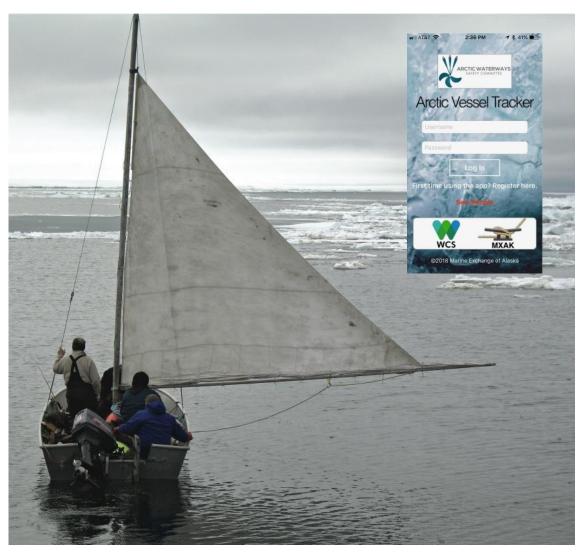

Martin Robards (WCS), Rosemary McGuire (WCS), Shawn Mauldin (MXAK)

March 2019

#### Introduction

The Arctic Vessel Tracking App provides free access to information on commercial vessel activity for Alaska's Arctic maritime subsistence hunters. This service was requested by marine mammal co-management representatives including the Alaska Eskimo Whaling Commission, Alaska Beluga Whale Committee, Eskimo Walrus Commission, Ice Seal Committee, and Nanuuq Commission. It is intended for use by subsistence vessel captains, as approved by the Arctic Waterways Safety Committee.

The App shows local vessel activity, types of vessels, and details of individual vessels near a hunter's community. Hunters can set notifications for when vessels approach or depart a community. Data on specific vessels can provide information for hunters for understanding what nearby vessels are doing, and for reporting if conflicts or concerns arise. The App is limited to the ground-based AIS range (similar to VHF) ~20 to 40 miles depending on conditions and coastal terrain.

This version of the App is first generation and intended to be improved over time based on user's feedback. Please provide your feedback on what works and doesn't work by contacting the Vessel Traffic App's administrator at VTA\_admin@arcticwaterways.org, or via your comanagement representatives at AWSC meetings.

# **ARCTIC VESSEL TRACKING APP**

# **Install and Register:**

Locate the Arctic Vessel Tracker App on Apple Store or Google Play Store. Click to install it on your device.

When you open the App for the first time you will see this registration page:

| SCREEN SHOT                                                                                                    | DESCRIPTION                            | ACTIONS                                                                                                    |
|----------------------------------------------------------------------------------------------------|----------------------------------------|----------------------------------------------------------------------------------------------------|
| III ATĀT ❤ 2:36 PM 1 \$ 41%, ■ III                                                                                           | Home Page                              | Click the "Register Here" area.                                                                                                    |
| Arctic Vessel Tracker                                                                                                    | First time users will need to register | The App will request user data including a physical address and                                                                               |
| Username  Password  Log In  First time using the app? Register here.  Set Sample  WCS MXAK  © 2018 Marine Exchange of Alaska | to register                            | phone number. This information is collected only to verify that the applicant belongs to an Arctic subsistence community. It is never shared. |
| #   AT&T 🗢 3:13 PM → \$ 35% 📳                                                                                                | Registration Confirmation              | No action necessary. Registration is necessary to ensure that the App is                                                                      |
| Registration has been submitted                                                                                              | First time users receive               | only being used by subsistence                                                                                                    |
| Thank you!                                                                                                    | this confirmation prior to             | hunters due to agreements on the                                                                                                    |
| Your registration will be reviewed by<br>an administrator.                                                                   | receiving an email                     | use of proprietary data.                                                                                                    |
| Provided that all participation requirements are met, you will                                                               | confirmation for account               | , ,                                                                                                    |
| receive an email when your account<br>is activated.                                                                          | activation.                            |                                                                                                    |
| In the meantime, familiarize yourself with the app by clicking below.                                                        | Clials are NC amba ab                  |                                                                                                    |
| If you have questions, please contact the administrator.                                                                     | Click on "Contact                      |                                                                                                    |
| Contact Administrator                                                                                                    | Administrator" if no                   |                                                                                                    |
|                                                                                                    | response received in a few             |                                                                                                    |
| Tracking Links Help                                                                                                    | days.                                  |                                                                                                    |

# **LOGIN:**

| SCREEN SHOT                                                                                                    | DESCRIPTION                                                                | ACTIONS                                                                                                    |
|----------------------------------------------------------------------------------------------------|----------------------------------------------------------------------------|----------------------------------------------------------------------------------------------------|
| Arctic Vessel Tracker  Joe III  First time using the apo? Register here.  WCS MXAK  92018 Marine Eachange of Alaska                                                                                                    | Home Page  Once your account has been set up, registered users can log in. | Add username and password and click Log In.                                                                                                    |
| Arctic Vessel Tracker "Arctic Vessel Tracking" Would Like to Send You Notifications Notifications may include alerts, sounds, and icon badges. These can be configured in Settings.  Don't Allow  MXAK  02018 Varie Energy of Alexas | Pop-up notification.                                                       | Touch "Allow" to receive periodic alerts about vessel traffic of interest.  If you choose not to allow this service, the App will not work on your device.        |
| Allow "Arctic Vessel Tracking" to access your location while you are using the app? For vessel tracking  Don't Allow  Allow  Allow                                                                                                   | Pop-up notification.                                                       | Touch "Allow" to make the GPS position of the user's device available to the App.  If you choose not to allow this service, the App will not work on your device. |

## **VESSEL TRACKING:**

| SCREEN SHOT                                                                                                    | DESCRIPTION                                                   | ACTIONS                                                                                                    |
|----------------------------------------------------------------------------------------------------|---------------------------------------------------------------|----------------------------------------------------------------------------------------------------|
| ## AT&T ♦ 6:06 AM ↑ \$ 64% ■ +                                                                                                    |                                                               |                                                                                                    |
| Tracking  Shahmare  Bering Land Bridge National Preserve  Wales  Nery Iglio  Council  None  None  Wild  Wild  Wild  Wild  None                                                                                                    | Once you log in, the App will display a map of your location. | The red circle is a 30 nautical mile reference line around your community. This line can be set on your settings page. |
| Google  Tracking Alerts Links Settings  will AT&T \$\Phi\$ 6:07 AM                                                                                                    |                                                               |                                                                                                    |
| Tracking  Port Classics  Resident Services Services Servi | Vessel List                                                   | Tap the "List" icon to get a list of all vessels currently detected by the local AIS receiver.                         |
| VESSEL LIST                                                                                                    |                                                               |                                                                                                    |
| ALASKA MARINER Dest.: SEATTLE WA Speed/Course: 7Knt/191°                                                                                                    |                                                               |                                                                                                    |
| SESOK Dest.: LISBURNE Speed/Course: 5Knt/321°                                                                                                    |                                                               |                                                                                                    |
| Tracking Alerts Links Settings                                                                                                    |                                                               |                                                                                                    |
| Tracking  For Classics  Total  No. 2                                                                                                    | Vessel Details                                                | Select a vessel from the list by tapping it to get vessel details, including vessel name, speed and destination.       |
| VESSEL DETAILS  SESOK  MMSI/IMO: 367399110/9502491 Type: N/A Speed/Course: 5Knt/321° Dest: LISBURNE Length/Width: 23m/10m ETA: 07/05/2018 00:00 AKDT Local: 07/03/2018 05:59 AKDT UTC: 07/03/2018 13:59 GMT                                                                                                    |                                                               |                                                                                                    |

| SCREEN SHOT                                                | DESCRIPTION        | ACTIONS                                                  |
|------------------------------------------------------------|--------------------|----------------------------------------------------------|
| HI ATAT ♦ 6:07 AM  # \$ 64% ■ + Tracking                   | Information Legend | Hit the "?" icon to learn what type of                   |
| Port Dissection                                            |                    | vessel (fishing boat, barge, etc.) the App has detected. |
| LEGEND   FAQ  Selected AIS A Transmi                       |                    |                                                          |
| Fishing                                                    |                    |                                                          |
| ➤ Towing ➤ Cargo                                           |                    |                                                          |
| Tanker Other                                               |                    |                                                          |
| Delorme (personal tracker)  Tracking Alerts Links Settings |                    |                                                          |

## **SETTINGS:**

| SCREEN SHOT                                                                                                    | DESCRIPTION                                                                                                    | ACTIONS                                                                                                    |
|----------------------------------------------------------------------------------------------------|----------------------------------------------------------------------------------------------------|----------------------------------------------------------------------------------------------------|
| Contract Name III Sentence Contract Sentence Contract Sentence Con | Settings Page  The settings page allows you to set tracking notifications, switch between community groups, and log out of the App. | Set tracking notifications by selecting your preferred distances. You will be alerted if a vessel approaches your community.  Switch between community groups by selecting your community at the top of the page, if you have access to more than one group. |
| To taking bedifications for the first another production of the control of the control of the co | Access the Settings page<br>by clicking the gear icon<br>at the lower right-hand<br>corner of the screen.                           | Log out of the App by scrolling down and selecting the log out button on the bottom of the page.                                                                                                    |

## **ALERTS:**

| SCREEN SHOT                                          | DESCRIPTION                                                                             | ACTIONS             |
|------------------------------------------------------|-----------------------------------------------------------------------------------------|---------------------|
| Alerts  SPIRIT is < 30 miles from Juneau moments ago | Alerts Page                                                                             | No action necessary |
|                                                      | The alerts page notifies you of vessels coming within range of your community.          |                     |
| Tracking Alers Links Settings                        | It can also display other marine alerts, such as oil spill or search and rescue alerts. |                     |

# **PROFILE**:

| SCREEN SHOT                                                          | DESCRIPTION                                                                                 | ACTIONS                                                                                               |
|----------------------------------------------------------------------|---------------------------------------------------------------------------------------------|----------------------------------------------------------------------------------------------------|
| SCREEN SHOT  ■ ATAT © 6:21 AM                                        | Profile Page  Access the profile page by clicking on the link located on the Settings Page. | The profile page allows you to make changes to the password, name or address assigned to the account. |
| Change Password jdoe Current Password Tracking Alerts Links Settings |                                                                                             |                                                                                                    |

#### LINKS:

| SCREEN SHOT                                                                                                    | DESCRIPTION                          | ACTIONS                                                                 |
|----------------------------------------------------------------------------------------------------|--------------------------------------|-------------------------------------------------------------------------|
| Links  AWSC  Arctic Waterways Safety Committee                                                                                                    | Links Page                           | Select a link by clicking on it. You will                               |
| MXAK<br>Marine Exchange of Alaska                                                                                                    | The links page offers                | be redirected to the page you choose.  To exit the agency web page, and |
| USCG PACAREA The official website for the Coast Guard Pacific Area                                                                                 | quick access to web                  | return to the App, click the X at the                                   |
| USCG, D17<br>United States Coast Guard,<br>District 17                                                                                             | pages for important marine agencies. | top of the web page.                                                    |
| Distressed Wildlife What Can You Do? Look, but approach with care. The animal may still be alive, making the actions you take extremely important. |                                      |                                                                         |
| Alaska Sea Grant: Marine M  Marine Mammals Dr. Stephen  Tracking Alerts Links Settings                                                             |                                      |                                                                         |

#### **DeLorme InReach:**

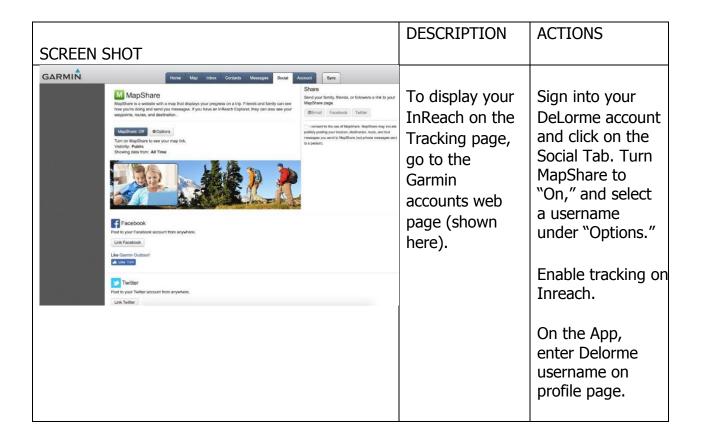